## **DICHIARAZIONE ANNUALE AGENZIA DELLE ENTRATE**

**La Dichiarazione Annuale è un Adempimento diretto dell'Esercente nel rapporto con Agenzia delle Entrate.** Il Comune è quindi esonerato da qualsiasi responsabilità sui contenuti della Comunicazione che le Strutture presenteranno, tuttavia, nel pieno rapporto di collaborazione tra l'Ente e l'Esercente, il Portale espone l'apposita voce di Menù che permette di estrapolare dal Portale IDS, i dati che concorrono alla compilazione della Dichiarazione annuale, da presentare entro il 30 Giugno di ogni anno, sull'annualità d'Imposta precedente.

**Digitando** la riga sotto evidenziata in giallo :

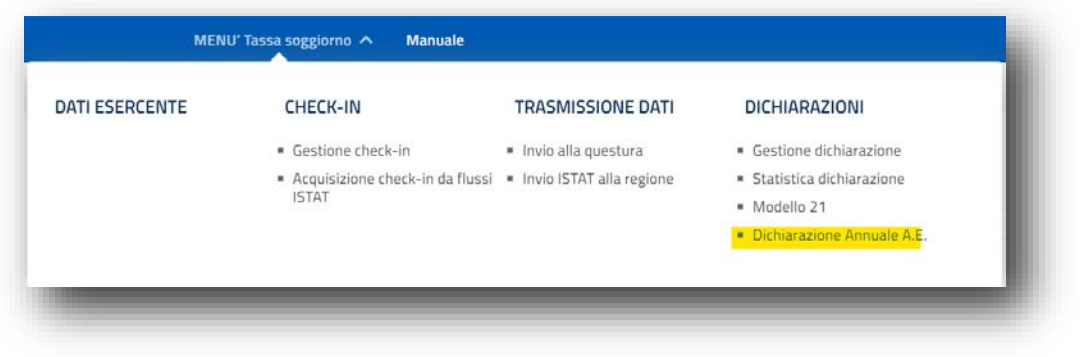

## Si apre la finestra :

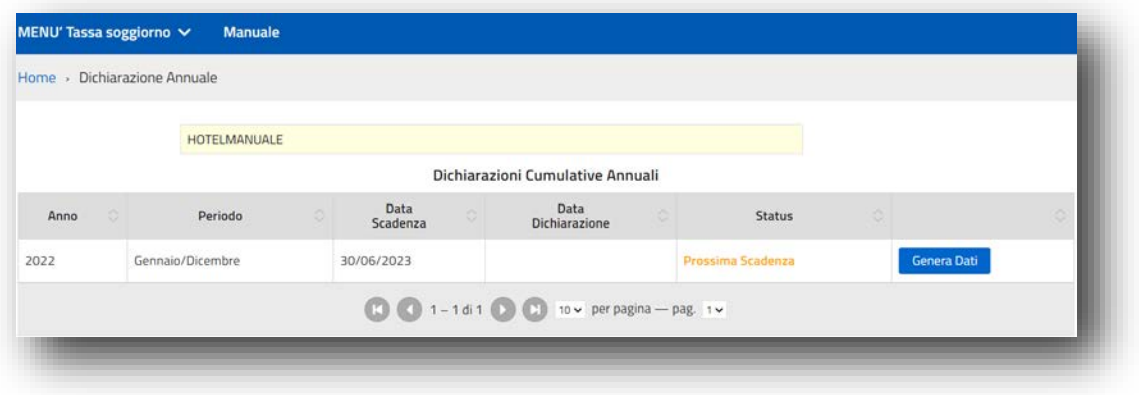

Ove vengono elencate le annualità pregresse, inerenti le Dichiarazioni Annuali da presentare .

**NON è possibile** presentare direttamente la Dichiarazione Annuale all'Agenzia delle Entrate attraverso il portale IDS, ma è possibile estrarre una sintesi dei dati necessari e sufficienti alla presentazione della stessa.

Il bottone **Genera Dati** permette di estrarre i dati dal Portale, per la presentazione della Dichiarazione Annuale . Si apre quindi la pagina di riepilogo dell'annualità interessata, suddivisa nei periodi delle

dichiarazioni periodiche da Regolamento comunale:

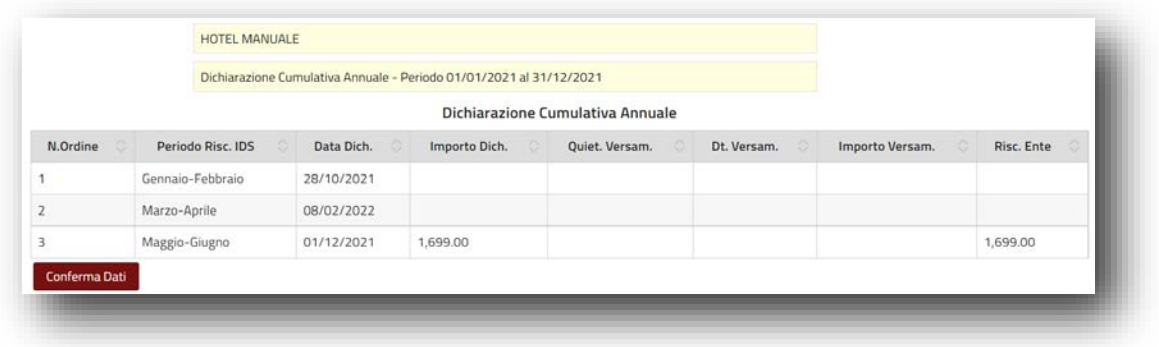

Confermando i dati con l'apposito bottone, il Sistema produce il prospetto PDF riepilogativo, di seguito esposto :

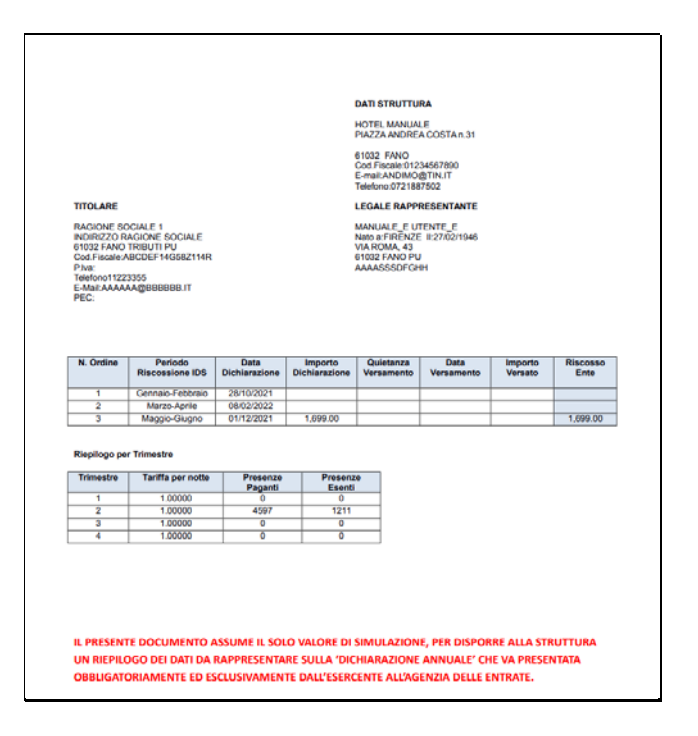

**In alto**, i dati di Intestazione della Struttura, del Titolare e del Legale Rappresentante, secondo quanto risultante nella Sezione 'Dati Esercente';

**A seguire**, il primo riquadro con i dati delle Dichiarazioni periodiche presentate dall'Esercente al Comune, con annesse le quietanze di Versamento dichiarate.

**Sotto**, il secondo riquadro con il riepilogo Trimestrale, richiesto specificatamente sulla Dichiarazione Annuale . Nel caso di Tariffe plurime all'interno della singola Struttura, uscirà un 'Riepilogo per Trimestre' correlato ad ogni tariffa.

**Infine,** una Nota Esplicativa in fondo alla pagina, che chiarisce inequivocabilmente il valore **di pura Simulazione**, per tutti i dati esposti.

Viene infine effettuata una registrazione sul Portale IDS, che mantiene memoria della Simulazione estratta per redigere il rendiconto Annuale all'Agenzia delle Entrate.

Vedi Dati permette di rivedere i dati della Simulazione già precedentemente estratta.

Digitando il bottone, il Sistema espone la seguente finestra :

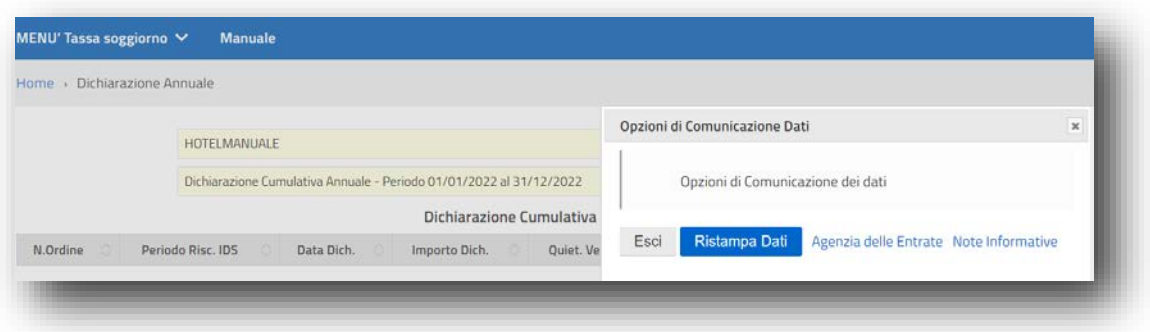

Ristampa Dati permette di ristampare al bisogno, il prospetto di riepilogo dell'annualità, predisposto ai fini della Dichiarazione Annuale;

Infine, dal Portale IDS è possibile collegarsi direttamente al Sito dell'Agenzia delle Entrate, utilizzando i due bottoni di seguito descritti :

- Agenzia delle Entrate permette di accedere direttamente al Sito Istituzionale per la compilazione della Dichiarazione Annuale a carico dell'Esercente.
- Note Informative permette di accedere direttamente al Sito Istituzionale per visualizzare le Note Informative pubblicate dall'Agenzia delle Entrate, per la compilazione della Dichiarazione Annuale.